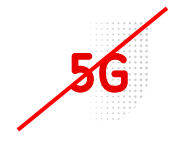

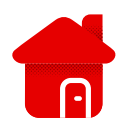

- V případě prvního zapnutí je nejčastější problém s PINEM.
- První cestou je SIM vložit do telefonu a zde jej vypnout.
- **·** Druhým způsobem je PIN zadat v zařízení.
- **·** Otevřeme si jakýkoliv webový prohlížeč.
- Do linku na směrování zadáme <192.168.8.1>

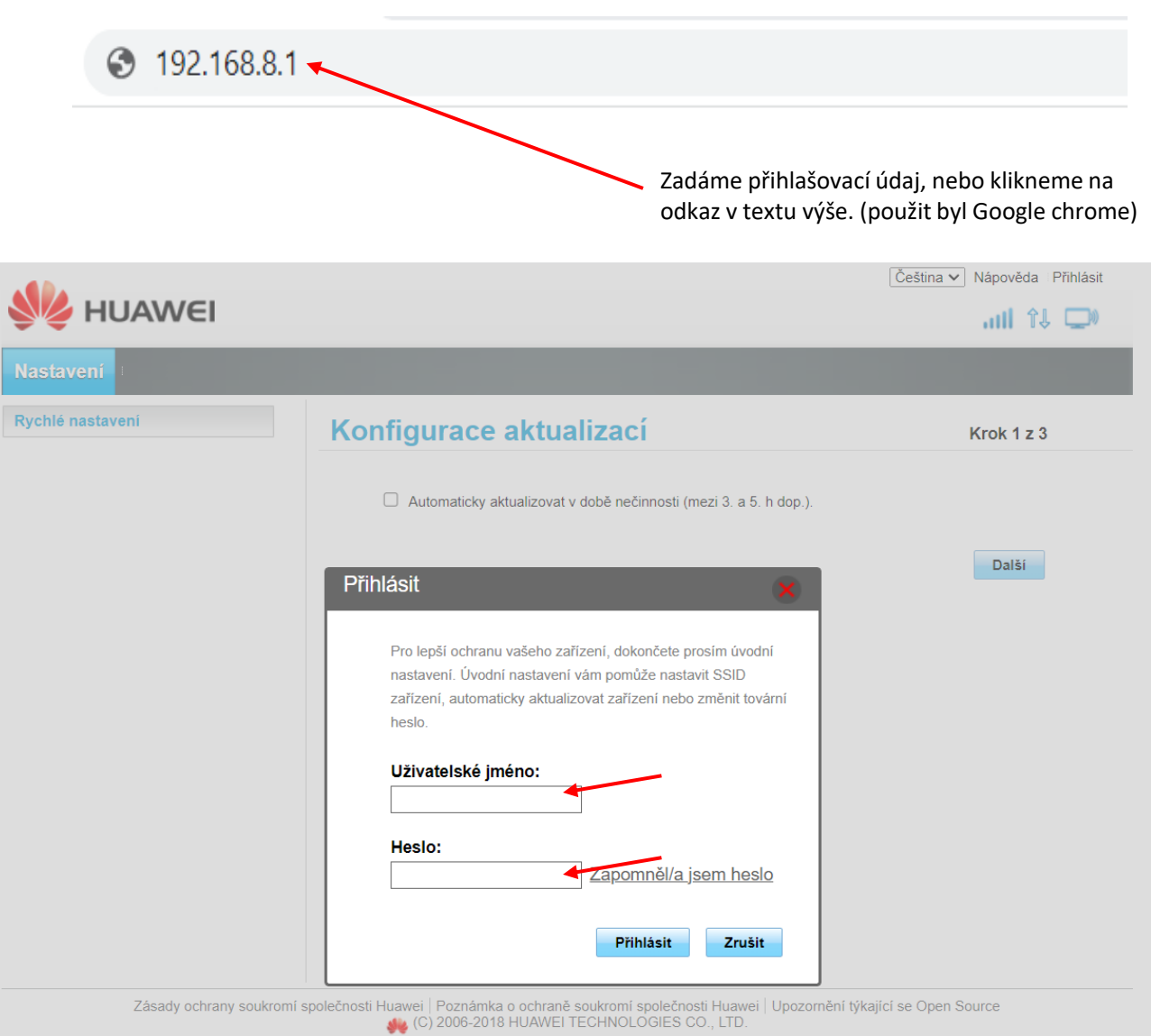

- **<u>■** Při prvním zapojení bývají nejčastěji oba údaje "admin".</u>
- Vždy ale doporučujeme kontrolu štítku na modemu, údaje se mohou lišit.

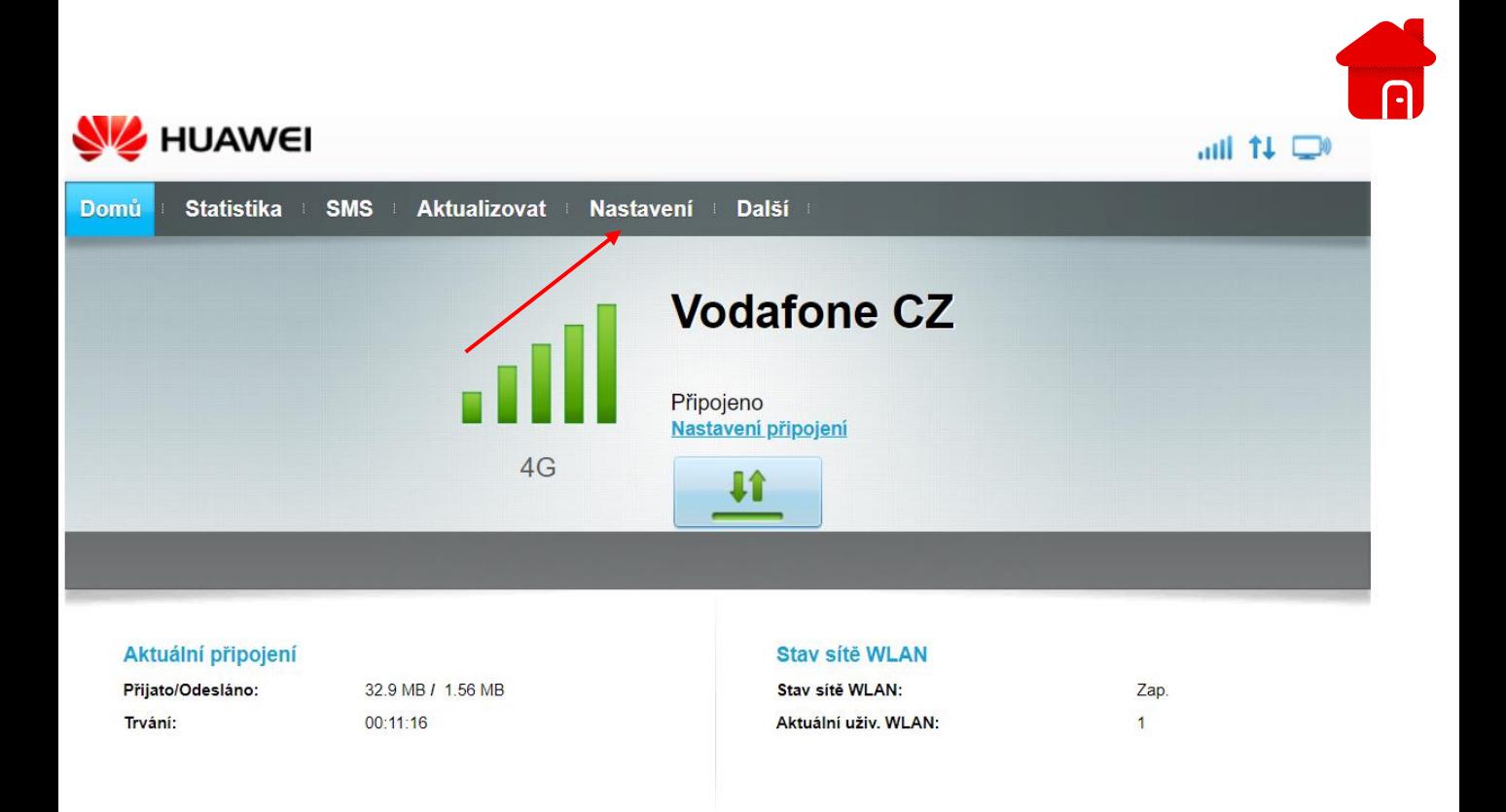

**E** Klikneme na políčko "Nastavení".

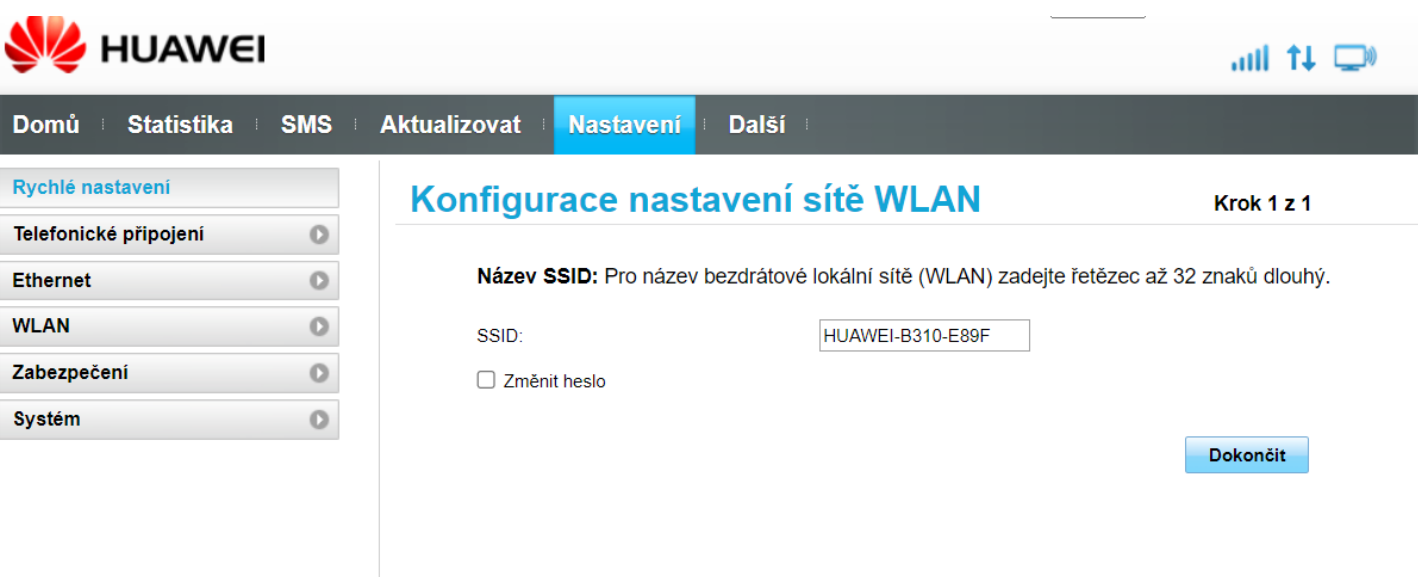

**E** Klikneme na políčko "Zabezpečení".

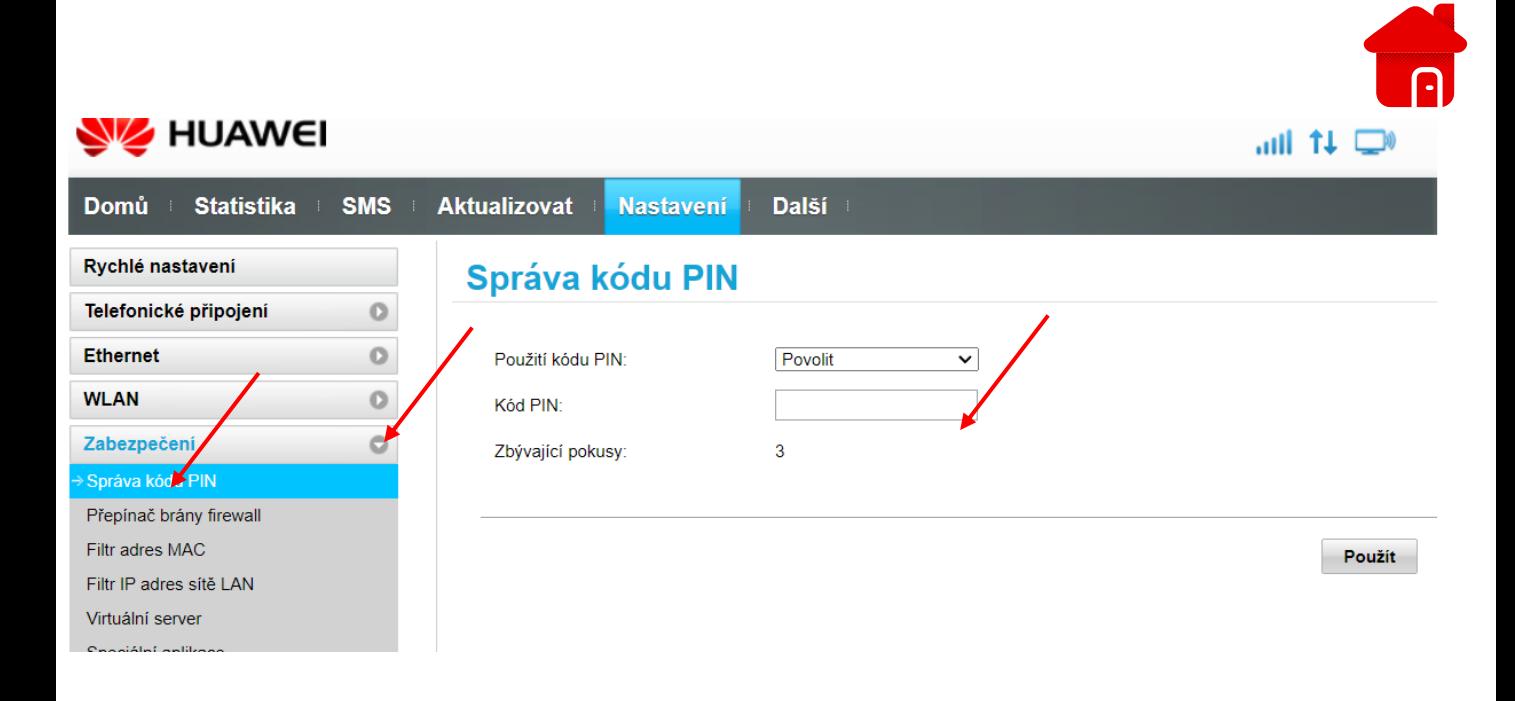

- Klikneme na správu kódu PIN.
- **■** Následně zadáme PIN "1234" pokud jsme jej neměnili.
- **·** Nebo dáme PIN zakázat.
- Pokud kód PIN na kartě není nastaven, je potřeba modem restartovat.
- Pokud restart nepomůže, doporučujeme reset do továrního nastavení.

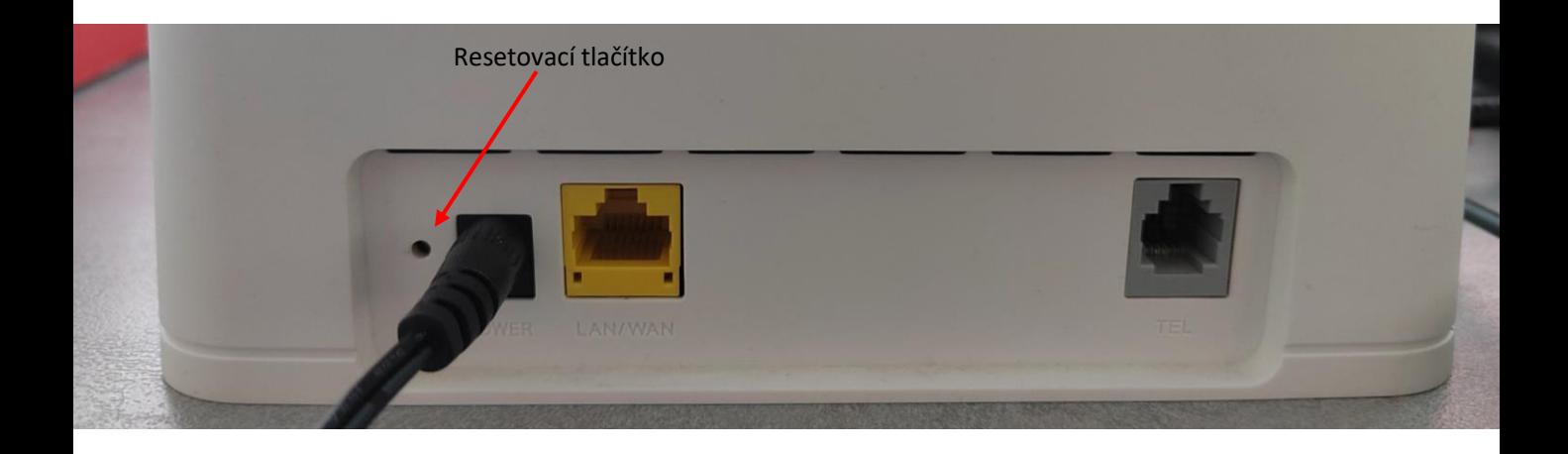

- Resetovací tlačítko podržíme po dobu 10 sec.
- **E** Necháme modem načíst a následně postupujeme stejně, jako při prvním spuštění.

## ■ Pokud i nadále svítí indikátor červeně, nečte SIM a PIN na kartě není.

- Vyzkoušejte jinou SIM Vodafone, o které bezpečně víte, že v telefonu funguje a má data v balíčku.
- Pokud i tak nebude fungovat, doporučujeme navštívit naší prodejnu Vodafone k reklamaci, pokud máte HW kratší dobu než dva roky. V případě, že máte zařízení déle, je třeba zakoupit zařízení nové.

Q

▪ Správné svícení indikátorů, pokud nemáte zapojený kabel LAN v zadní části.

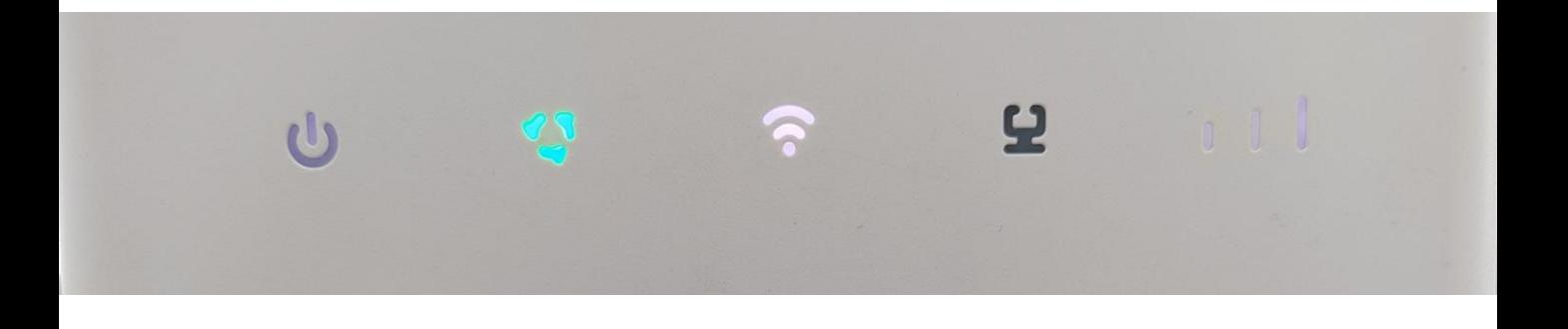

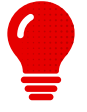

**Pokud máte Vodafone telefonní číslo v mobilním telefonu, vyzkoušejte, zda na něm máte signál. Může se stát že je v lokalitě výpadek. To se však projeví i v datech na mobilním telefonu, nebo na celkovém signálu.**